# HP Project and Portfolio Management Center

Software Version: 9.30

HP Deployment Management Extension for Oracle Technology Guide

Document Release Date: March 2013 (Second Edition)

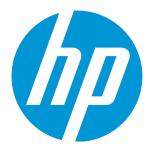

Software Release Date: September 2014

#### **Legal Notices**

#### Warranty

The only warranties for HP products and services are set forth in the express warranty statements accompanying such products and services. Nothing herein should be construed as constituting an additional warranty. HP shall not be liable for technical or editorial errors or omissions contained herein.

The information contained herein is subject to change without notice.

#### Restricted Rights Legend

Confidential computer software. Valid license from HP required for possession, use or copying. Consistent with FAR 12.211 and 12.212, Commercial Computer Software, Computer Software Documentation, and Technical Data for Commercial Items are licensed to the U.S. Government under vendor's standard commercial license.

#### Copyright Notice

© Copyright 1997 - 2014 Hewlett-Packard Development Company, L.P.

#### **Trademark Notices**

Adobe® is a trademark of Adobe Systems Incorporated.

Microsoft® and Windows® are U.S. registered trademarks of Microsoft Corporation.

UNIX® is a registered trademark of The Open Group.

#### **Documentation Updates**

The title page of this document contains the following identifying information:

- Software Version number, which indicates the software version.
- Document Release Date, which changes each time the document is updated.
- Software Release Date, which indicates the release date of this version of the software.

To check for recent updates or to verify that you are using the most recent edition of a document, go to: http://h20230.www2.hp.com/selfsolve/manuals

This site requires that you register for an HP Passport and sign in. To register for an HP Passport ID, go to: http://h20229.www2.hp.com/passport-registration.html
Or click the New users - please register link on the HP Passport login page.

You will also receive updated or new editions if you subscribe to the appropriate product support service. Contact your HP sales representative for details.

The following table indicates changes made to this document since the last released edition.

#### Support

Visit the HP Software Support Online web site at: http://www.hp.com/go/hpsoftwaresupport

This web site provides contact information and details about the products, services, and support that HP Software offers.

HP Software online support provides customer self-solve capabilities. It provides a fast and efficient way to access interactive technical support tools needed to manage your business. As a valued support customer, you can benefit by using the support web site to:

- · Search for knowledge documents of interest
- Submit and track support cases and enhancement requests
- Download software patches
- Manage support contracts
- Look up HP support contacts
- Review information about available services
- Enter into discussions with other software customers
- Research and register for software training

Most of the support areas require that you register as an HP Passport user and sign in. Many also require a support contract. To register for an HP Passport ID, go to:

http://h20229.www2.hp.com/passport-registration.html

To find more information about access levels, go to:

http://h20230.www2.hp.com/new\_access\_levels.jsp

HP Software Solutions Now accesses the HPSW Solution and Integration Portal Web site. This site enables you to explore HP Product Solutions to meet your business needs, includes a full list of Integrations between HP Products, as well as a listing of ITIL Processes. The URL for this Web site is http://h20230.www2.hp.com/sc/solutions/index.jsp

# **Contents**

| Chapter 1: Getting Started                                         | 6  |
|--------------------------------------------------------------------|----|
| Introduction to the Extension for Oracle Technology                | 6  |
| What's New and What's Changed in Version 9.30                      | 6  |
| About This Document                                                | 7  |
| Related Information                                                | 7  |
| Prerequisite Knowledge and Experience                              | 8  |
| Chapter 2: Installing or Upgrading the Extension                   | 9  |
| Overview of Installation and Upgrade                               | g  |
| System Requirements                                                | g  |
| General Upgrade Impacts and Guidelines                             | g  |
| Specific Upgrade Impacts for Version 9.30                          | 10 |
| Preparing for Installation or Upgrade                              |    |
| General Preparations for Installation or Upgrade                   |    |
| Performing Backup and Restarting the PPM Server in Restricted Mode |    |
| Installation Procedure                                             |    |
| Run the Installation Script and Check the Logs                     |    |
| Logs Generated During Installation  Verify the Installation        |    |
| Restart the PPM Server in Normal Mode                              |    |
| Post-Installation Procedures                                       |    |
|                                                                    |    |
| Chapter 3: Extension Object Types                                  | 15 |
| Overview of Object Types                                           | 15 |
| Reference Object Types                                             | 16 |
| List of Object Types                                               | 16 |
| Forms 4.5 Object Type                                              | 17 |
| Forms 6.0 Object Type                                              | 18 |
| Forms 10G Object Type                                              | 20 |
| Reports 2.0 Object Type                                            | 22 |
| Reports 2.5 Object Type                                            | 23 |
| Reports 6.0 Object Type                                            | 24 |

| Reports 10G Object Type       | 26 |
|-------------------------------|----|
| SQL Loader File Object Type   | 27 |
| SQL Loader80 File Object Type | 30 |
| SQL Script Object Type        | 33 |
| Send Documentation Feedback   | 36 |

# Chapter 1: Getting Started

- "Introduction to the Extension for Oracle Technology" below
- · "About This Document" on the next page

#### Introduction to the Extension for Oracle Technology

HP Deployment Management Extension for Oracle Technology (usually referred to hereafter as "the Extension") helps organizations to automate deployment management in application environments built using Oracle® tools such as SQL\*Plus, PL/SQL, Oracle Forms, and Oracle Reports.

The Extension enhances the functionality of the HP Deployment Management application in Project and Portfolio Management Center (PPM Center) by providing predefined object types and commands specifically related to development using Oracle tools.

After PPM Center (the "base" software) has been installed at or upgraded to version 9.30, you can install the Extension or upgrade it to version 9.30 on the same system.

"Installing or Upgrading the Extension" on page 9 describes system requirements for installing the Extension or upgrading it to version 9.30, and the impacts of upgrading the Extension to version 9.30.

#### What's New and What's Changed in Version 9.30

Extension version 9.30 makes no functional changes compared to version 9.10. Upgrading to version 9.30 does not affect existing Extension functionality.

After installing PPM Center at version 9.30, you can install Extension version 9.30 for the first time, or you can upgrade the Extension from version 9.10.

For information about changes to PPM Center in version 9.30, see the *What's New and What's Changed* document.

**Note:** PPM Center supports having multiple languages on the same instance, including translations of specific PPM Center entities and interfaces. HP does not provide translations of any Extension entities or interfaces with the Extension or any language pack.

However, like any customer-defined entity, Extension entities such as request types can be translated by using the kExportAttributes.sh and kImportAttributes.sh scripts as part of a translation process. For more information, see the *Multilingual User Interface Guide*.

"Installing or Upgrading the Extension" on page 9 describes general impacts of upgrading the Extension from version 9.10 to version 9.30.

#### **About This Document**

This document is intended for the following audiences:

- Oracle Applications developers building applications using Oracle tools such as SQL\*Plus, PL/SQL, Oracle Forms, and Oracle Reports
- Database or application administrators responsible for installing or maintaining the toolset, or controlling changes in one or more application environments built on the Oracle toolset
- Database or application administrators responsible for maintaining access and security for, or supporting use of, HP Deployment Management Extension for Oracle Technology

This guide provides information about installing or upgrading to version 9.30 of HP Deployment Management Extension for Oracle Technology, and this guide provides conceptual, procedural, and reference information about the product.

This guide is organized as follows:

- "Getting Started" on the previous page (this chapter) provides an introduction to the Extension, the
  features and changes introduced in version 9.30, information about the intended audiences for this
  document, related information, and prerequisite knowledge.
- "Installing or Upgrading the Extension" on page 9 provides overview and detailed information about installing or upgrading the Extension, including information about the impacts of upgrading the Extension.
- "Extension Object Types" on page 15 provides information about the Extension's object types.

#### **Related Information**

The following documents for PPM Center version 9.30 also include information useful in managing HP Deployment Management Extension for Oracle Technology:

- Installation and Administration Guide
- System Requirements and Compatibility Matrix
- Security Model Guide and Reference
- · What's New and What's Changed
- HP Deployment Management Configuration Guide
- HP Deployment Management User's Guide

If you are upgrading the Extension from version 9.10, details about that release are available in the *HP Deployment Management Extension for Oracle Technology Guide* for version 9.10.

The following additional Extension and Migrator documentation for Oracle environments might be of particular interest:

- . HP Object Migrator Guide
- HP GL Migrator Guide
- HP Deployment Management Extension for Oracle E-Business Suite Guide

#### Prerequisite Knowledge and Experience

To install, upgrade, configure, maintain, or use the Extension, you need to understand the following:

- Deployment management
- Environments
- Software deployment
- Packages
- PPM Dashboard pages and portlets
- PPM Workbench
- Object types
- Workflows and workflow steps
- Tokens
- PPM Center entities installed by the Extension

In addition, you must have practical experience in the following:

- Installing, upgrading, configuring, and using PPM Center, if you are responsible for configuring the Extension
- Installing, configuring, and using Oracle tools

# Chapter 2: Installing or Upgrading the Extension

- "Overview of Installation and Upgrade" below
- "Preparing for Installation or Upgrade" on the next page
- "Installation Procedure" on page 12
- "Post-Installation Procedures" on page 14

# Overview of Installation and Upgrade

This section describes system requirements that must be met before installing or upgrading the Extension, and this section describes upgrade impacts.

#### System Requirements

Before you install the Extension or upgrade it to version 9.30, PPM Center version 9.30 must be installed. PPM Center and the Extension are installed on the same system and have the same system requirements.

For information about installing PPM Center version 9.30, see the *Installation and Administration Guide*. For information about upgrading PPM Center to version 9.30, see the *Upgrade Guide* for version 9.30.

For information about version levels and other general system requirements, see the *System Requirements and Compatibility Matrix*, available at the HP Software Product Manuals Web site:

h20230.www2.hp.com/selfsolve/manuals

#### General Upgrade Impacts and Guidelines

Each new version or service pack of the Extension provides the following types of entities, which the Extension upgrade process installs or does not install in the PPM Center instance, as described:

• Reference entities. The names of reference entities start with (REFERENCE).

You cannot edit reference entities. However, you can copy and rename them and then edit the copies as non-reference entities, as appropriate for your environment.

The upgrade process deletes all of the Extension's existing (previously installed) reference entities, such as its object types, and then the process installs a new set of reference entities for the new

version. The new set of reference entities can be identical to the previous set or, to support changes in functionality, the new set can have new, deleted, renamed, or modified reference entities.

Non-reference entities. The non-reference entities and corresponding reference entities that the
version or service pack provides are identical, except that the names of the reference entities start
with (REFERENCE).

You can edit (or copy and edit) non-reference entities, as appropriate for your environment. The currently installed version of the Extension might include non-reference entities that have been edited (customized).

To preserve all existing customizations, the upgrade process compares the names of the non-reference entities delivered with the new version to the names of existing non-reference entities in the instance, and if the process finds an existing non-reference entity with the same name, the process does *not* overwrite or modify that entity in the instance. If the new version introduces reference entities with new names along with non-reference copies of those entities, then the upgrade process adds both the reference and non-reference copies.

In general, if an upgrade changes an Extension's reference entities, you must evaluate how those changes should affect the associated, previously customized non-reference entities. After the upgrade is performed, you can revise those non-reference entities or create new ones as necessary.

#### Specific Upgrade Impacts for Version 9.30

Upgrading to version 9.30 does not affect existing Extension functionality.

#### Preparing for Installation or Upgrade

Prepare for installation or upgrade of the Extension as described in the following sections.

**Note:** During installation or upgrade, the PPM Server must run in restricted mode.

#### General Preparations for Installation or Upgrade

To prepare for installation or upgrade of the Extension:

- 1. Obtain the Extension software.
- 2. Collect the following information, which you will need to supply during the installation procedure:
  - The logon username and password for the Extension's server (the same server on which PPM Center is or will be installed). The username (typically "admin") must belong to a security group that has the following access grants:

- Sys Admin: Migrate PPM Objects
- Sys Admin: Server Administrator
- The database password for the server's schema.
- 3. Log on to the PPM Server.
- 4. Verify that the system requirements have been met. See "System Requirements" on page 9.
- 5. Save the Extension installation file (ppm-920-0racleTech.jar) to one of the following directories:
  - <PPM Home> (the recommended location).
    - <PPM\_Home> represents the path where your PPM Center instance is installed. For example:
      xyzserver/E/PPMServer.
  - A subdirectory of <*PPM\_Home*>. If a subdirectory of <*PPM\_Home*> is specified in the ITG\_ DEPLOYMENT\_HOME environment variable, the installation script finds and uses the installation file in that subdirectory. If you want to save the installation file to a subdirectory of <*PPM\_Home*>, make sure the value of the ITG\_DEPLOYMENT\_HOME environment variable is <*PPM\_Home*> followed by that subdirectory, for example, <*PPM\_Home*>/Extension.
  - Any directory (with, optionally, any subdirectories) you choose, for example, dirA/sub1/sub2.

# Performing Backup and Restarting the PPM Server in Restricted Mode

The steps in this section are recommended but not required.

**Note:** For more information about the steps in this procedure, see the *Installation and Administration Guide*.

For a new installation or an upgrade, do the following:

- Back up the database and file system for the PPM Server.
- 2. To stop the PPM Server and restart it in restricted mode:
  - a. Stop the PPM Server.
  - b. Run the following script:
    - sh ./setServerMode.sh RESTRICTED
  - c. Start the PPM Server.

#### Installation Procedure

Perform the procedures in the following sections to install the Extension.

#### Run the Installation Script and Check the Logs

To run the installation script to install the Extension, and to check the logs:

1. Be sure you have completed all the steps in "Preparing for Installation or Upgrade" on page 10.

In particular, be sure the PPM Server is running in restricted mode. See "Performing Backup and Restarting the PPM Server in Restricted Mode" on the previous page.

- On the PPM Server, navigate to the bin subdirectory of the < PPM\_Home > directory (or other directory as described in step 5).
- 3. Start the installation or upgrade. In step 5, if you saved the installation file to <PPM\_Home>, which is the recommended directory, or to a subdirectory of <PPM\_Home>, run the following script:

```
sh ./kDeploy.sh -i OracleTech
```

However, if you saved the installation file to a different directory, see the example in step 5 and specify that directory in the script command, as in the following example:

```
sh ./kDeploy.sh -i OracleTech -D dirA/sub1/sub2
```

4. Follow the script's on-screen prompts to complete the installation. Prompts can include the database password for the schema and the logon name and password for the server.

Files are installed in various subdirectories under *PPM\_Home*. Data is also placed in the database. When the installation script is complete, the following message appears:

Deployment OracleTech has been successfully installed.

5. Use a Web browser to check the installation summary report, which is located at:

```
<PPM_Home>/logs/deploy/920/OracleTech/<Log_x>/installLog.html
```

where <*Log\_x*> is initially a random number generated by kDeploy.sh during installation. The number increments by one each time the installation script is run, so the installation summary report for the most recent run is in the directory with the highest number.

The installation summary report lists all the entities that are installed as part of the Extension installation process. Each entity that was installed correctly is marked as Complete. If there is an error for a particular entity, the report contains a direct link to another log file (HTML page) with additional information.

If necessary, correct any errors and repeat the installation process.

Installation of the Extension generates the logs that are described in "Logs Generated During Installation" below, depending on the installation options.

#### Logs Generated During Installation

Depending on the installation options that were chosen, the logs listed and described in "Table 2-1. Logs generated during installation" below can be generated during installation and saved in the following directory:

<PPM\_Home>/logs/deploy/920/OracleTech

The log number (<####>) shown in "Table 2-1. Logs generated during installation" below is a random number (generated by kDeploy.sh) that makes each log file name unique.

Table 2-1. Logs generated during installation

| File Name                 | Description                                                                                                    |
|---------------------------|----------------------------------------------------------------------------------------------------|
| ddlDriver.<#####>.log     | Contains information about data model changes made during installation                                                                                                    |
| jarxvf.<####>.log         | Contains information from the procedure that unpacks the $\mbox{.jar}$ file                                                                                                    |
| packageDriver.<#####>.log | Contains information about the installation of database code; for example, reports                                                                                                    |
| postXMLDriver.<####>.log  | Contains information about the application of SQL scripts required after the installation of HP-supplied data                                                                                       |
| preXMLDriver.<#####>.log  | Contains information about the application of SQL scripts required before the installation of HP-supplied data, such as the definition for HP Deployment Management Extension for Oracle Technology |

#### Verify the Installation

HP strongly recommends that you verify correct installation. To verify that Extension version 9.30 for Oracle Technology is listed among the installed Extensions, navigate to the <PPM\_Home>/bin directory and run the following script:

sh ./kDeploy.sh -1

where the last character in the command is the lowercase letter "I."

The name OracleTech should appear in the list of installed Extensions.

For example, if both HP Deployment Management Extension for Oracle Technology and HP Deployment Management Extension for Oracle E-Business Suite are now installed at version 9.30, the following table entries are displayed:

| Deployment | Version | Deployed                     | Description           |
|------------|---------|------------------------------|-----------------------|
| OracleTech | 920     | <date and="" time=""></date> | OracleTech Extension  |
| OracleApps | 920     | <date and="" time=""></date> | Oracle Apps Extension |

#### Restart the PPM Server in Normal Mode

**Note:** For more information about the steps in this procedure, see the *Installation and Administration Guide*.

After you have completed all installation or upgrade procedures, if you previously restarted the PPM Server in restricted mode, to stop and restart it in normal mode:

- 1. Stop the PPM Server.
- 2. Run the following script:

sh ./setServerMode.sh NORMAL

Start the PPM Server.

#### Post-Installation Procedures

After you have finished installing HP Deployment Management Extension for Oracle Technology, you must do the following:

- Review the object types.
- Define environments for each application environment that will be a source or destination of migration, for example:
  - Host connection information
  - Database connection information
- If required, customize the logic in the various installed entities.

**Note:** After the Extension has been running successfully for a substantial period of time, you can optionally delete all of the installation files. However, HP recommends that you retain (or copy) the log files.

# Chapter 3: Extension Object Types

#### Overview of Object Types

This chapter provides reference information about the Oracle Technology-specific object types provided in the Extension. These object types are listed and defined in "Table 3-1. Object types included in the Extension" on the next page.

Migration and compilation of object types are driven by commands included within the object types. For more information about commands in the PPM Center environment, see the *Commands, Tokens, and Validations Guide and Reference*. For more information about using object types in packages, see the *HP Deployment Management User's Guide*.

You can view or modify an object type as follows:

- 1. Log on to PPM Center.
- 2. From the menu bar, select Open > Administration > Open Workbench.

The PPM Workbench opens.

3. From the shortcut bar, select **Deployment Mgmt > Object Types**.

The Object Type Workbench opens.

- 4. (Optional) Select Oracle Technology in the Extension field on the Query tab.
- 5. In the Object Type Workbench, click **List**.
- Select the object type of interest and click Open.
- 7. Edit the object type. (On the **Fields** tab, the list of fields in the **Prompts** column is alphabetized.)

Subsequent figures in this chapter show windows you can use to revise object types in conjunction with adding package lines. You can access these windows as follows:

- 1. Log on to PPM Center.
- 2. From the menu bar, select **Open > Administration > Open Workbench**.

The PPM Workbench opens.

3. From the shortcut bar, select **Deployment Mgmt > Packages.** 

The Package Workbench opens.

- 4. Add a new or open an existing package, as necessary.
- 5. Select a workflow.
- 6. Add a line.
- 7. Select the object type of interest.

# Reference Object Types

Reference object types cannot be edited, but you can copy and rename them and edit the copies to meet your needs. You can also use existing non-reference object types as is or configure them further to meet your needs.

# List of Object Types

"Table 3-1. Object types included in the Extension" below lists and defines the object types included in the Extension. Each is described in subsequent sections.

Table 3-1. Object types included in the Extension

| Object Type       | Description                                                                                                    |
|-------------------|----------------------------------------------------------------------------------------------------|
| Forms 4.5         | Moves Oracle Forms 4.5 files from one instance to another                                                                      |
| Forms 6.0         | Moves Oracle Forms 6.0 files from one instance to another                                                                      |
| Forms 10G         | Moves Oracle Forms 10G files from one instance to another                                                                      |
| Reports 2.0       | Moves Oracle Reports 2.0 files from one instance to another                                                                    |
| Reports 2.5       | Moves Oracle Reports 2.5 files from one instance to another                                                                    |
| Reports 6.0       | Moves Oracle Reports 6.0 files from one instance to another                                                                    |
| Reports 10G       | Moves Oracle Reports 10G files from one instance to another                                                                    |
| SQL Loader File   | Migrates the SQL Loader Control file from one instance to another and optionally runs SQL Loader                               |
| SQL Loader80 File | Migrates the SQL Loader control files from one instance to another and optionally runs SQL Loader against an Oracle 8 instance |
| SQL Script        | Moves SQL and PL/SQL scripts from one instance to another and optionally executes the scripts at the destination               |

#### Forms 4.5 Object Type

The Forms 4.5 object type moves Oracle Forms 4.5 files from one instance to another. If the extension of the file being migrated is fmt, then the file is parsed at the source to generate a file with an fmb extension. Based on the fmb file, a file with an fmx extension is generated. The object type connects to the Oracle Account defined for the application (or on the **Host** tab, if the application value is null) in the destination environment to generate the fmx and fmb files. The fmx file is then moved to the destination instance.

You can modify this object type to include steps to interact with your version control system.

"Figure 3-1. Forms 4.5 object type sample data" below shows the default screen when adding a package line that uses the Forms 4.5 object type. "Table 3-2. Forms 4.5 object type field descriptions" on the next page provides field descriptions for the object type.

Figure 3-1. Forms 4.5 object type sample data

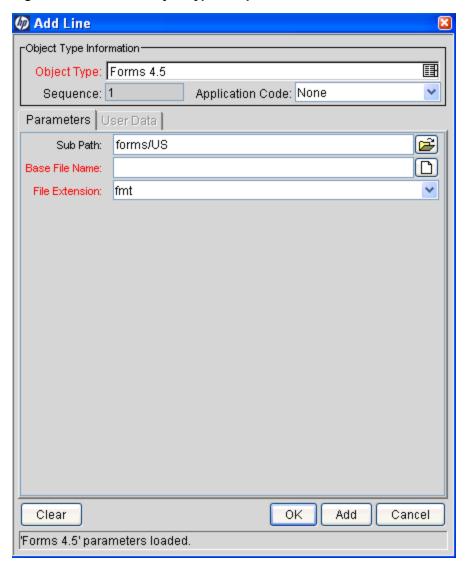

Table 3-2. Forms 4.5 object type field descriptions

| Field Name (*Required)            | Description                                                |
|-----------------------------------|------------------------------------------------------------|
| Sub Path                          | Subpath (relative to base path) to the Forms 4.5 files     |
| *Base File Name                   | Name of the file to be migrated                            |
| *File Extension                   | File extension of the file to be migrated—fmt, fmb, or fmx |
| File Location (Hidden by default) | Client or Server                                           |
| File Type (Hidden by default)     | ASCII or binary                                            |

#### Forms 6.0 Object Type

The Forms 6.0 object type moves Oracle Forms 6.0 files from one instance to another. If the extension of the file being migrated is fmt, then the file is parsed at the source to generate a file with an fmb extension. Based on the fmb file, a file with an fmx extension is generated. The object type connects to the Oracle Account defined for the application (or on the **Host** tab, if the application value is null) in the destination environment to generate the fmx and fmb files. The fmx file is then moved to the destination instance.

You can modify this object type to include steps to interact with your version control system.

"Figure 3-2. Forms 6.0 object type sample data" on the next page shows the default screen when adding a package line that uses the Forms 6.0 object type. "Table 3-3. Forms 6.0 object type field descriptions" on the next page provides field descriptions for the object type.

M Add Line Object Type Information-Object Type: Forms 6.0 Application Code: None \* Sequence: 1 Parameters | User Data | <u>~</u> Sub Path: forms/US Base File Name: fmt File Extension: 0K Add Cancel Clear

Figure 3-2. Forms 6.0 object type sample data

Table 3-3. Forms 6.0 object type field descriptions

'Forms 6.0' parameters loaded.

| Field Name (*Required)            | Description                                                |
|-----------------------------------|------------------------------------------------------------|
| Sub Path                          | Subpath (relative to base path) to the Forms 6.0 files     |
| *Base File Name                   | Name of the file to be migrated                            |
| *File Extension                   | File extension of the file to be migrated—fmt, fmb, or fmx |
| File Location (Hidden by default) | Client or Server                                           |
| File Type (Hidden by default)     | ASCII or binary                                            |

#### Forms 10G Object Type

The Forms 10G object type moves Oracle Forms 10G files from one instance to another. If the extension of the file being migrated is fmt, then the file is parsed at the source to generate a file with an fmb extension. Based on the fmb file, a file with an fmx extension is generated. The object type connects to the Oracle Account defined for the application (or on the **Host** tab, if the application value is null) in the destination environment to generate the fmx and fmb files. The fmx file is then moved to the destination instance.

You can modify this object type to include steps to interact with your version control system.

"Figure 3-3. Forms 10G object type sample data" below shows the default screen when adding a package line that uses the Forms 10G object type. "Table 3-4. Forms 10G object type field descriptions" on the next page provides field descriptions for the object type.

Figure 3-3. Forms 10G object type sample data

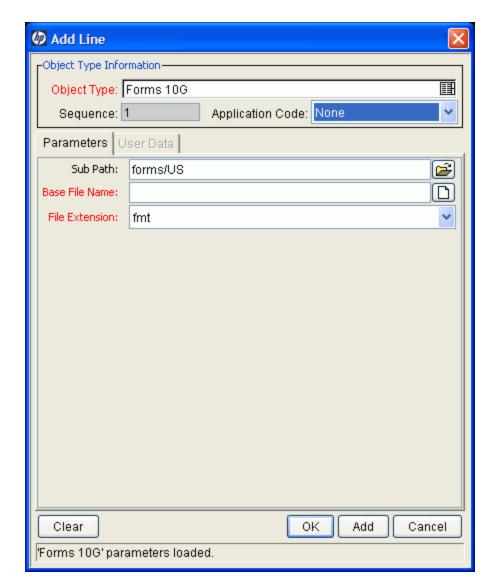

Table 3-4. Forms 10G object type field descriptions

| Field Name (*Required) | Description                                                |
|------------------------|------------------------------------------------------------|
| Sub Path               | Subpath (relative to base path) to the Forms 6.0 files     |
| *Base File Name        | Name of the file to be migrated                            |
| *File Extension        | File extension of the file to be migrated—fmt, fmb, or fmx |
| File Location          | Client or Server                                           |
| (Hidden by default)    |                                                            |
| File Type              | ASCII or binary                                            |
| (Hidden by default)    |                                                            |

#### Reports 2.0 Object Type

The Reports 2.0 object type moves Oracle Reports 2.0 files from one instance to another. If a rex file is being moved, then an rdf file is generated at the destination. This migrates the report to the Oracle Account defined as the destination in the **Host** tab of the PPM Center Environment Workbench.

You can modify this object type to include steps to interact with your version control system.

"Figure 3-4. Reports 2.0 object type sample data" below shows the default screen when adding a package line that uses the Reports 2.0 object type. "Table 3-5. Reports 2.0 object type field descriptions" on the next page provides field descriptions for the object type.

Figure 3-4. Reports 2.0 object type sample data

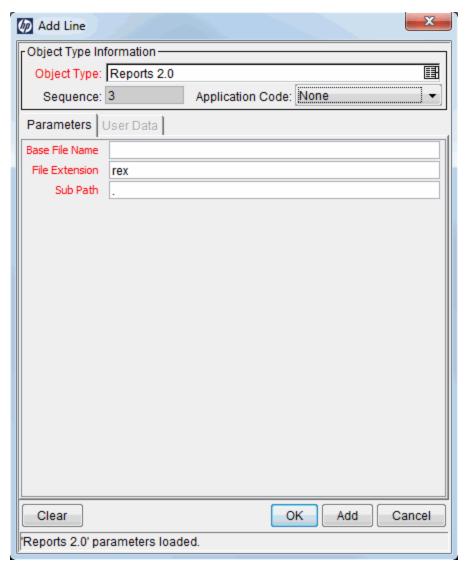

Table 3-5. Reports 2.0 object type field descriptions

| Field Name (*Required) | Description                                              |
|------------------------|----------------------------------------------------------|
| *Base File Name        | Name of the file to be migrated                          |
| *File Extension        | File extension of the file to be migrated—rex or rdf     |
| *Sub Path              | Subpath (relative to base path) to the Reports 2.0 files |

# Reports 2.5 Object Type

The Reports 2.5 object type moves Oracle Reports 2.5 files from one instance to another. If a rex file is being moved, then an rdf file is generated at the destination. This migrates the report to the Oracle Account defined as the destination in the **Host** tab of the PPM Center Environment Workbench.

You can modify this object type to include steps to interact with your version control system.

"Figure 3-5. Reports 2.5 object type sample data" below shows the default screen when adding a package line that uses the Reports 2.5 object type. "Table 3-6. Reports 2.5 object type field descriptions" on the next page provides field descriptions for the object type.

Figure 3-5. Reports 2.5 object type sample data

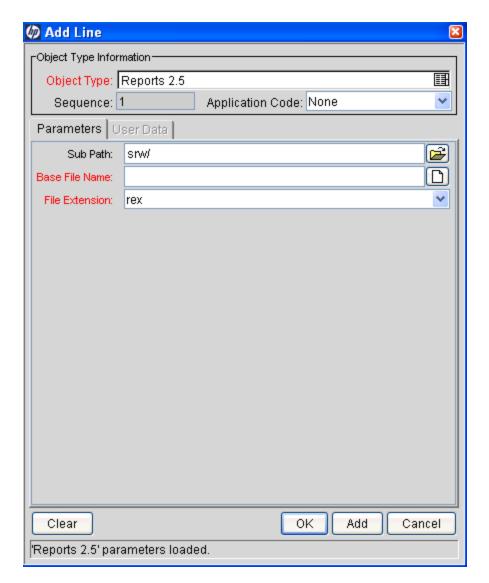

Table 3-6. Reports 2.5 object type field descriptions

| Field Name (*Required) | Description                                              |
|------------------------|----------------------------------------------------------|
| Sub Path               | Subpath (relative to base path) to the Reports 2.5 files |
| *Base File Name        | Name of the file to be migrated                          |
| *File Extension        | File extension of the file to be migrated—rex or rdf     |

# Reports 6.0 Object Type

The Reports 6.0 object type moves Oracle Reports 6.0 files from one instance to another. If a rex file is being moved, then an rdf file is generated at the destination. This migrates the report to the Oracle Account defined as the destination in the **Host** tab of the PPM Center Environment Workbench.

You can modify this object type to include steps to interact with your version control system.

"Figure 3-6. Reports 6.0 object type sample data" below shows the default screen when adding a package line that uses the Reports 6.0 object type. "Table 3-7. Reports 6.0 object type field descriptions" below provides field descriptions for the object type.

Figure 3-6. Reports 6.0 object type sample data

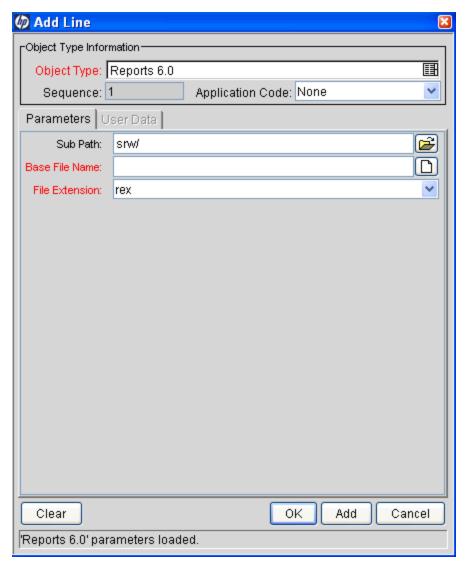

Table 3-7. Reports 6.0 object type field descriptions

| - the control of the control of the |                                                          |
|----------------------------------------------------------------------------------------------------|----------------------------------------------------------|
| Field Name (*Required)                                                                                                    | Description                                              |
| Sub Path                                                                                                    | Subpath (relative to base path) to the Reports 6.0 files |
| *Base File Name                                                                                                    | Name of the file to be migrated                          |
| *File Extension                                                                                                    | File extension of the file to be migrated—rex or rdf     |

#### Reports 10G Object Type

The Reports 10G object type moves Oracle Reports 10G files from one instance to another. If a rex file is being moved, then an rdf file is generated at the destination. This migrates the report to the Oracle Account defined as the destination in the **Host** tab of the PPM Center Environment Workbench.

You can modify this object type to include steps to interact with your version control system.

"Figure 3-7. Reports 10G object type sample data" below shows the default screen when adding a package line that uses the Reports 10G object type. "Table 3-8. Reports 10G object type field descriptions" on the next page provides field descriptions for the object type.

Figure 3-7. Reports 10G object type sample data

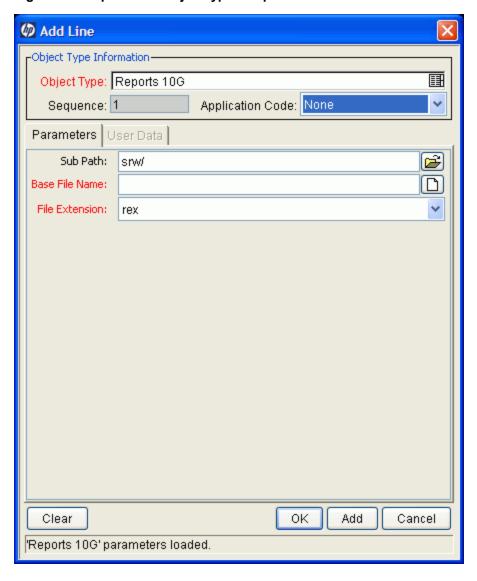

Table 3-8. Reports 10G object type field descriptions

| Field Name (*Required) | Description                                              |
|------------------------|----------------------------------------------------------|
| Sub Path               | Subpath (relative to base path) to the Reports 10G files |
| *Base File Name        | Name of the file to be migrated                          |
| *File Extension        | File extension of the file to be migrated—rex or rdf     |

# SQL Loader File Object Type

The SQL Loader File object type migrates the Oracle SQL Loader control file from one Oracle instance to another. The object type then optionally runs SQL Loader to load the data into an Oracle database at the destination instance.

"Figure 3-8. SQL Loader File object type sample data" on the next page shows the default screen when adding a package line that uses the SQL Loader File object type. "Table 3-9. SQL Loader File object type field descriptions" on the next page provides field descriptions for the object type.

**Note:** The SQL Loader File object type does not, by default, use any of the fields in "Table 3-9. SQL Loader File object type field descriptions" on the next page that are not required. These fields are provided to allow users to customize and add to the SQL Loader call within the command steps.

(hp) Add Line Cobject Type Information Object Type: SQL Loader File Sequence: 3 Application Code: None Parameters | User Data Control file (\*.CTL): Sub-Path: No Execute as 'apps'? 

Yes No OK Add Cancel Clear 'SQL Loader File' parameters loaded.

Figure 3-8. SQL Loader File object type sample data

Table 3-9. SQL Loader File object type field descriptions

| Field Name (*Required) | Description                                                                                          |
|------------------------|----------------------------------------------------------------------------------------------------|
| *Control file (*.CTL)  | SQL Loader control file name.                                                                        |
| *Sub-Path              | Subdirectory (relative to the base directory) for the environment where the control file is located. |
| Execute @Dest Env      | If set to <b>Yes</b> , SQL Loader automatically loads data at the destination instance.              |

Table 3-9. SQL Loader File object type field descriptions, continued

| Field Name (*Required)    | Description                                                                                                    |
|---------------------------|----------------------------------------------------------------------------------------------------|
| Execute as 'apps'         | If set to <b>Yes</b> , and if HP Deployment Management Extension for Oracle E-Business Suite is installed, SQL Loader uses the username and password for the APPS (main database) user to load the data at the destination instance. If HP Deployment Management Extension for Oracle E-Business Suite is not installed, this field can still be used to differentiate between a central database login and an application-specific one. |
| Log file                  | Name of the log file generated by SQL Loader.                                                                                                    |
| (Hidden by default)       |                                                                                                    |
| Bad file                  | Name of the file containing bad rows.                                                                                                    |
| (Hidden by default)       |                                                                                                    |
| Data file                 | Data file name, if an external data file exists.                                                                                                    |
| (Hidden by default)       |                                                                                                    |
| # of logical recs to skip | Number of logical records to skip.                                                                                                    |
| (Hidden by default)       |                                                                                                    |
| Use Direct path           | Option to use direct paths.                                                                                                    |
| (Hidden by default)       |                                                                                                    |
| Max. num of discards      | Maximum number of records that can be discarded before the load                                                                                                    |
| (Hidden by default)       | stops.                                                                                                    |
| Discard file              | Name of the file where discarded records are to be placed.                                                                                                    |
| (Hidden by default)       |                                                                                                    |
| Extents file              | File from which to allocate extents.                                                                                                    |
| Hidden by default)        |                                                                                                    |
| Max # of errors           | Maximum number of errors allowed before the load stops.                                                                                                    |
| (Hidden by default)       |                                                                                                    |
| # of logical recs to load | Number of logical records to load.                                                                                                    |
| (Hidden by default)       |                                                                                                    |
| Parameter file            | Name of the file that contains the parameter specifications.                                                                                                    |
| (Hidden by default)       |                                                                                                    |

Table 3-9. SQL Loader File object type field descriptions, continued

| Field Name (*Required) | Description                                                      |
|------------------------|------------------------------------------------------------------|
| Run in silent mode     | Option to suppress messages (header, feedback, errors, discards) |
| (Hidden by default)    | during the run.                                                  |

# SQL Loader80 File Object Type

The SQL Loader80 File object type migrates the Oracle SQL Loader control file from one Oracle instance to another. The object type then optionally runs SQL Loader to load the data into an Oracle database at the destination instance.

"Figure 3-9. SQL Loader80 File object type sample data" on the next page shows the default screen when adding a package line that uses the SQL Loader80 File object type. "Table 3-10. SQL Loader80 File object type field descriptions" on the next page provides field descriptions for the object type.

**Note:** The SQL Loader80 File object type does not, by default, use any of the fields in "Table 3-10. SQL Loader80 File object type field descriptions" on the next page that are not required. These fields are provided to allow users to customize and add to the SQL Loader call within the command steps.

M Add Line Cobject Type Information Object Type: SQL Loader80 File Sequence: 3 Application Code: None Parameters User Data Control file (\*.CTL): Sub-Path: No Execute as 'apps'? 

Yes No OK Add Cancel Clear 'SQL Loader80 File' parameters loaded.

Figure 3-9. SQL Loader80 File object type sample data

Table 3-10. SQL Loader80 File object type field descriptions

| Field Name (*Required) | Description                                                                                          |
|------------------------|----------------------------------------------------------------------------------------------------|
| *Control file (*.CTL)  | SQL Loader control file name.                                                                        |
| *Sub-Path              | Subdirectory (relative to the base directory) for the environment where the control file is located. |
| Execute @Dest Env      | If set to <b>Yes</b> , SQL Loader automatically loads data at the destination instance.              |

Table 3-10. SQL Loader80 File object type field descriptions, continued

| Field Name (*Required)    | Description                                                                                                    |
|---------------------------|----------------------------------------------------------------------------------------------------|
| Execute as 'apps'         | If set to <b>Yes</b> , and if HP Deployment Management Extension for Oracle E-Business Suite is installed, SQL Loader uses the username and password for the APPS (main database) user to load the data at the destination instance. If HP Deployment Management Extension for Oracle E-Business Suite is not installed, this field can still be used to differentiate between a central database login and an application-specific one. |
| Log file                  | Name of the log file generated by SQL Loader.                                                                                                    |
| (Hidden by default)       |                                                                                                    |
| Bad file                  | Name of the file containing bad rows.                                                                                                    |
| (Hidden by default)       |                                                                                                    |
| Data file                 | Data file name, if an external data file exists.                                                                                                    |
| (Hidden by default)       |                                                                                                    |
| # of logical recs to skip | Number of logical records to skip.                                                                                                    |
| (Hidden by default)       |                                                                                                    |
| Use Direct path           | Option to use direct paths.                                                                                                    |
| (Hidden by default)       |                                                                                                    |
| Max. num of discards      | Maximum number of records that can be discarded before the load                                                                                                    |
| (Hidden by default)       | stops.                                                                                                    |
| Discard file              | Name of the file where discarded records are to be placed.                                                                                                    |
| (Hidden by default)       |                                                                                                    |
| Extents file              | File from which to allocate extents.                                                                                                    |
| (Hidden by default)       |                                                                                                    |
| Max # of errors           | Maximum number of errors allowed before the load stops.                                                                                                    |
| (Hidden by default)       |                                                                                                    |
| # of logical recs to load | Number of logical records to load.                                                                                                    |
| (Hidden by default)       |                                                                                                    |
| Parameter file            | Name of the file that contains the parameter specifications.                                                                                                    |
| (Hidden by default)       |                                                                                                    |

Table 3-10. SQL Loader80 File object type field descriptions, continued

| Field Name (*Required) | Description                                            |
|------------------------|--------------------------------------------------------|
| Run in silent mode     | Option to suppress messages (header, feedback, errors, |
| (Hidden by default)    | discards) during the run.                              |

#### SQL Script Object Type

The SQL Script object type moves one or more SQL or PL/SQL scripts from one instance to another, and optionally executes the scripts at the destination. If you are running Oracle Applications with the APPS account as the default username, then the SQL Script object type has the ability to execute the script as APPS after the script has been migrated to the destination environment.

You can modify this object type to include steps to interact with your version control system.

"Figure 3-10. SQL Script object type sample data" on the next page shows the default screen when adding a package line that uses the SQL Script object type. "Table 3-11. SQL Script object type field descriptions" on the next page provides field descriptions for the object type.

Figure 3-10. SQL Script object type sample data

Add Line

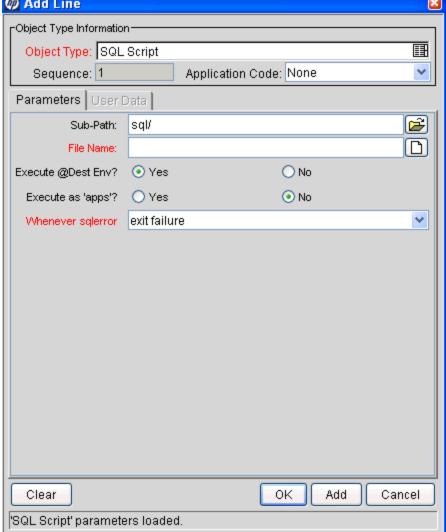

Table 3-11. SQL Script object type field descriptions

| Field Name (*Required) | Description                                        |
|------------------------|----------------------------------------------------|
| Sub-Path               | Subpath (relative to base path) to the SQL script. |
| *File Name             | Name of the SQL script to be migrated.             |
| Execute @Dest Env      | Option to execute the SQL script.                  |

Table 3-11. SQL Script object type field descriptions, continued

| Field Name (*Required) | Description                                                                                                    |
|------------------------|----------------------------------------------------------------------------------------------------|
| Execute as 'apps'      | If set to <b>Yes</b> , and if HP Deployment Management Extension for Oracle E-Business Suite is installed, SQL Loader uses the username and password for the APPS (main database) user to load the data at the destination instance. If HP Deployment Management Extension for Oracle E-Business Suite is not installed, this field can still be used to differentiate between a central database login and an application-specific one. |
| *Whenever sqlerror     | Whether the object type should <b>exit failure</b> or <b>continue</b> if an error is encountered while the script is executing.                                                                                                    |

# Send Documentation Feedback

If you have comments about this document, you can contact the documentation team by email. If an email client is configured on this system, click the link above and an email window opens with the following information in the subject line:

Feedback on HP Deployment Management Extension for Oracle Technology Guide (Project and Portfolio Management Center 9.30)

Just add your feedback to the email and click send.

If no email client is available, copy the information above to a new message in a web mail client, and send your feedback to HPSW-BTO-PPM-SHIE@hp.com.

We appreciate your feedback!